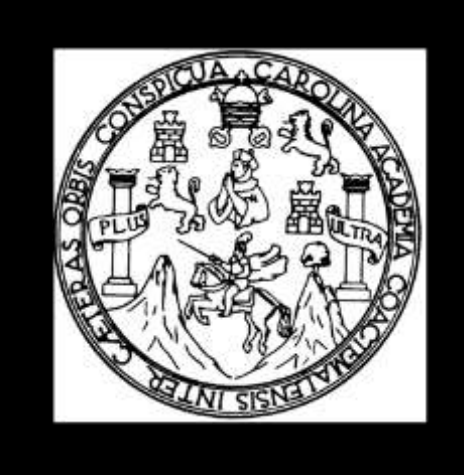

**GUÍA PROGRAMÁTICA (EDICIÓN 2019)**

**CHIQUIMULA, GUATEMALA ENERO 2019**

**UNIVERSIDAD DE SAN CARLOS DE GUATEMALA CENTRO UNIVERSITARIO DE ORIENTE CIENCIAS ECONÓMICAS PROGRAMA FIN DE SEMANA**

# **CÓMPUTO I**

PROFESOR

## **M.A. DAVID ESTUARDO VILLATORO ARÉVALO, Licenciado en Administración de Empresas**

*Derechos Reservados Centro Universitario de Oriente de la Universidad de San Carlos de Guatemala; Finca El Zapotillo, Zona 5, ciudad de Chiquimula, Chiquimula, Guatemala, C. A., El CUNORI prohíbe cualquier forma de reproducción, almacenaje de la totalidad o parte de esta obra, sin autorización por escrito del Profesor o del Director de esta casa de estudios.*

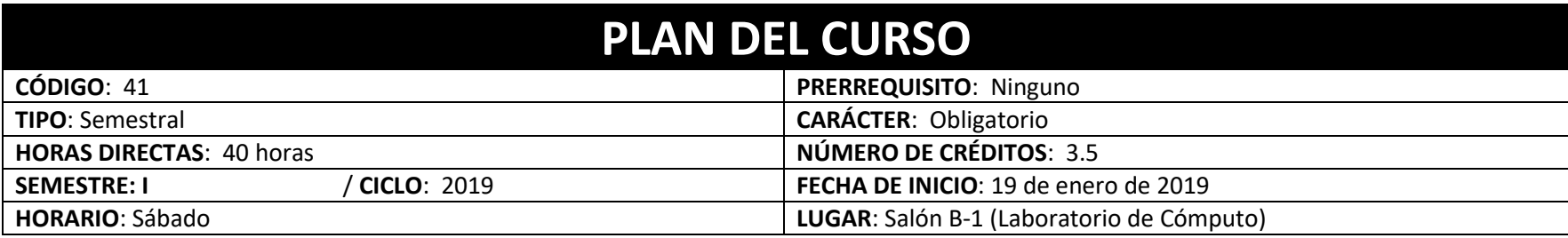

## **I. DESCRIPCIÓN**

El curso de Cómputo I, está enfocado al desarrollo de nuevos contenidos informáticos, trabajo administrativocontable y de gestión de cualquier tipo de empresas, realizando sus tareas mediante la utilización del ordenador, modernos programas informáticos y herramientas virtuales, que pueden ser utilizadas en las actividades diarias y que a su vez pueden servir como instrumentos de apoyo en la toma de decisiones.

Se estudian en el curso los fundamentos teóricos y la aplicación práctica de las herramientas informáticas en la gestión empresarial, a fin de dotar al estudiante de un conocimiento teórico y práctico del manejo de herramientas informáticas de actualidad e interés en el entorno.

Para la consecución de los objetivos, en primer lugar se introduce al alumno en la terminología y conceptos del entorno informático relacionados con el hardware, software. Se estudian distintas aplicaciones informáticas de utilidad, ya sean virtuales o no; que pueden ser útiles en el entorno empresarial y finalmente se analizan algunos funcionamientos de la hoja de cálculo como herramienta de ayuda a la gestión en la empresa mediante el desarrollo de casos prácticos.

## **II. OBJETIVOS**

#### **GENERAL:**

Desarrollar la capacidad de aplicar los conocimientos adquiridos en materia informática, para contribuir en el proceso administrativo-contable y la gestión empresarial.

### **ESPECÍFICOS:**

- Dotar al alumno de los conocimientos de informática, haciendo especial énfasis en las herramientas de ofimáticas orientadas a la gestión empresarial como: Herramientas virtuales, elaboración de documentos, hojas de cálculo, diagramación.
- Aplicación de los conocimientos teóricos sobre las prácticas y ejercicios de diverso grado de complejidad, para el asentamiento de conceptos y la adquisición de habilidades | el manejo de las diversas herramientas informáticas disponibles.
- Concienciar al alumno la importancia de los sistemas de información, las nuevas tecnologías y de las comunicaciones para la óptima gestión de la empresa.
- Desarrollar capacidades y talentos así también la adquisición de los conocimientos necesarios para poder desenvolverse en libertad, con rectitud y responsabilidad priorizando los valores en todas y cada una de sus acciones.

El desarrollo de la asignatura comprenderá las siguientes técnicas de enseñanza:

- **a) Clases Teóricas y prácticas:** está basada en clases en donde se exponen los conceptos planificados y se comprueba el grado de receptividad por parte de los y las estudiantes, mediante la realización de prácticas en el ordenador. La enseñanza se verá reforzada con la participación directa del estudiante. Las técnicas a utilizar serán primordialmente, la interrogativa y la demostrativa.
- **b) Ejercicios prácticos:** Se plantearán ejercicios y casos prácticos enfocados a la informática. El desarrollo de hojas de ejercicios y resolución de laboratorios, constituirán una herramienta didáctica que permitirán al estudiante aplicar los conocimientos adquiridos, resolviendo situaciones planteadas.
- **c) Investigaciones y exposiciones:** Permitirá al estudiante profundizar en el estudio de algunos temas concretos los cuales serán combinados con las herramientas tecnológicas disponibles. Las investigaciones a desarrollar son las siguientes:
	- **Herramientas administrativas para las organizaciones en evolución:** El propósito de esta investigación es conocer cuáles son las nuevas tendencias, técnicas y métodos modernos para administrar una empresa y que permite a los gerentes la toma de decisiones. Cada equipo de trabajo, tendrá a su cargo el desarrollo de una temática específica.

Los aspectos a considerar para el desarrollo de la investigación son los siguientes:

- **Documento de investigación** (siga los lineamientos del **Apéndice 1** para estructurar la investigación) y las siguientes interrogantes como guía para búsqueda de la información: ¿Qué definición le merece?, ¿Cuáles son los elementos que lo conforman?, ¿Para qué se utilizan y cómo funcionan?, ¿Cuáles son las ventajas y desventajas?, ¿Cómo utilizarla en la empresa?, presentar un ejemplo de aplicación.

**NOTA:** Los cuestionamientos o interrogantes anteriores, no deben formar parte de la investigación, simplemente son una guía para que se pueda investigar la información. Los títulos y subtítulos deben ser asignados según criterios de los investigadores.

- **Software:** Los temas que se proponen cuentan un software de apoyo al trabajo de la empresa. Deberá de buscar que software se podría utilizar, indicando su forma de uso, incluirlo en el DVD de entrega.
- **Exposición del tema.** La presentación y **exposición del tema** asignado al equipo de trabajo, deberá ser efectuada a través de un video con las siguientes especificaciones:
	- **Presentación:** Incluir y presentar contenido a través de PowerPoint o Presentador que el equipo considere prudente, pueden ser incluidos videos que puedan enriquecer el debate en el foro.
	- **Duración de la exposición:** Mínimo 30 minutos.
	- **Técnica de comunicación:** Foro.
	- **Participantes:** Todo el equipo de trabajo.
	- **Video:** El video deberá tener un intro (que presente información acerca del tema), el desarrollo del tema y los créditos.
	- **Entrega:** La entrega deberá ser efectuada en un DVD al docente y **a cada grupo** de trabajo con la siguiente estructura de carpetas:
		- **Investigación**: Se incluye el documento de Ms. Word.
		- **Presentación**: Se incluye la presentación de PowerPoint utilizada en la exposición.
		- **Video**: Se incluye el video de la exposición del tema.
		- **Carátula**: En el interior de esta carpeta, se guardará la carátula según el modelo que se indica en el apéndice 1.
- **Evaluación corta:** 15 días después de la entrega del DVD con la investigación del tema asignado a cada equipo de trabajo se realizará una evaluación corta de forma individual de los diferentes temas.
- **Temas:** Los temas de las herramientas administrativas para las organizaciones en evolución a asignar son los siguientes:
	- 1) Técnicas de Resolución de Conflictos y Negociación 2) Gestión de Calidad, ISO 9001
	- 3) Ética Empresarial y Responsabilidad Social Corporativa (4) Reingeniería
	- 5) Gestión Ambiental de la Empresa, ISO 14001 6) Comercio internacional
	- 7) Comercio electrónico y Negocios por Internet 8) Auditoría Informática
	- 9) Coaching, consultoria y mentoria
- 
- 
- 
- 

 **Videoteca: Estudio y aplicabilidad de Ms. Excel en las PyMEs:** Su propósito es conocer Ms. Excel, las diferentes funciones y opciones que ofrece la aplicación a través de un estudio personalizado.

El investigador como parte del análisis efectuado deberá de indicar como el tutorial estudiado puede ser aplicado en un proceso de toma de decisiones, o bien en un proceso de simplificación de tareas dentro de una empresa a través de un pequeño video que deberá de elaborar.

- **Investigación:** El coordinador general deberá de indicar al estudiante que videos tutoriales deberá de realizar, analizar y explicar su aplicación dentro de la Pyme.
- **Video:** El estudiante deberá proceder a descargar los videos asignados por el coordinador general y realizar lo solicitado, siguiendo el esquema presentado en la **Plantilla A (Apéndice 2)**.
	- **Canal de los videos tutoriales:** UniversoExcel.
	- **URL del canal:** www.youtube.com/user/UniversoExcel/
	- **Total de episodios:** 661 episodios
- **Documentación: a)** Se deberá de realizar en un archivo de Excel, el ejercicio que se explica en el video tutorial. **b)** Grabar **un video** con fondo sólido, deberá de explicar a profundidad, de forma comprensible *una interpretación personal del uso del video, ¿Cómo la función estudiada puede ser aplicada en la toma de decisiones dentro de la empresa?, o bien ¿cómo la función puede ser utilizada para la simplificación de tareas diarias?*
- **Presentación.** La presentación de la videoteca de Ms. Excel se efectuará con presentación de PowerPoint siguiendo el esquema presentado en la **Plantilla A (Apéndice 2)**. Deberá incluir en cada diapositiva y a través de hipervínculos el video tutorial de la función de Excel, el video de explicación y análisis efectuado y el documento de Excel donde se realizó el ejercicio mostrado en el video tutorial.
- **Participantes:** Todo el equipo de trabajo de la sección y grupo de cada carrera.

- **Entrega:** La entrega deberá ser efectuada en DVD al docente utilizando la creatividad en cuanto a presentación y con la siguiente estructura de carpetas:
	- **Disco de DVD**: Cada disco identificado y numerado, deberá de contener en la carpeta correspondiente 50 videos, la presentación en PowerPoint, los documentos de aplicación, las fotografías de los participantes que realizaron el disco y la carátula según **Apéndice 1.**
		- **Videos**: Acá se incluirá en bloques de 50 videos en cada disco, el nombre que se le asignará al archivo, es el que aparece en el canal de YouTube. **Ejemplo:** Episodio 621 – Uso de Índices.
		- **Excel**: Se incluirán los archivos de Excel donde se evidencie la realización del ejercicio que se presenta en el video tutorial, el nombre que se le asignará al archivo, es el que aparece en el canal de YouTube. **Ejemplo:** Episodio 621 – Uso de Índices.
		- **Interpretación personal**: En esta carpeta, se incluirán el video efectuado por el estudiante donde se explique a profundidad, de forma comprensible, la *interpretación personal del uso del video, ¿Cómo la función estudiada puede ser aplicada en la toma de decisiones dentro de la empresa?, o bien ¿cómo la función puede ser utilizada para la simplificación de tareas diarias?.* El nombre que se le asignará al archivo, es el que aparece en el canal de YouTube. **Ejemplo:** Episodio 621 – Uso de Índices.
		- **Presentación**: En esta carpeta se incluye la presentación de PowerPoint utilizada para integrar a través de los hipervínculos el trabajo efectuado de cada video tutorial. .
		- **Participantes**: Las fotografías de los participantes que integraron el disco de trabajo.
		- **Carátula**: En el interior de esta carpeta, se guardará la carátula según el modelo que se indica en el **Apéndice 1**.

## **IV. CONTENIDO**

#### **MÓDULO I: PRESENTADORES**

- PowerPoint Avanzado
	- $\checkmark$  Agregar hipervínculos a una diapositiva.
	- $\checkmark$  Patrón de diapositivas.
	- $\checkmark$  Reproducir música y otros sonidos automáticamente cuando se muestra la diapositiva.
	- Usar varios temas en una presentación PowerPoint.
	- $\checkmark$  Agregar audio a la presentación con diapositivas
	- $\checkmark$  Insertar o crear un vínculo a un vídeo almacenado en mi PC
	- $\checkmark$  Reproducir música durante toda la presentación con diapositivas
	- $\checkmark$  Formatos de archivo de audio y vídeo compatibles con PowerPoint

### **MÓDULO II: INTRODUCCIÓN A MICROSOFT VISIO PROFESIONAL**

- Microsoft Visio Profesional.
	- $\checkmark$  Elementos y uso básico de la aplicación.
	- $\checkmark$  Uso de la aplicación.
	- $\checkmark$  Tipos de diagramas:
		- **Diagramas de flujo.**
		- **•** Organigramas.
		- **Planos.**
		- Diagrama de lluvia de ideas.
		- Diagrama de causa y efecto.
		- **Escala de tiempo.**

## **IV. CONTENIDO**

#### **MÓDULO III: PROGRAMAS Y PRODUCTIVIDAD**

- Microsoft Word
	- $\checkmark$  Notas al pie, citas y bibliografías.
	- $\checkmark$  Tablas.
	- $\checkmark$  Bifoliares y trifoliares.
	- $\checkmark$  Índices y tablas de contenido, tablas de ilustraciones y otras.
	- $\checkmark$  Organigramas y diagramas.
	- $\checkmark$  Elaboración de gráficos.
	- $\checkmark$  Combinación de correspondencia.
	- $\checkmark$  Actas oficiales.

### **MÓDULO IV: APLICACIONES LÓGICO-MATEMÁTICAS**

- Microsoft Excel
	- $\checkmark$  Ampliación y reafirmación de concepto básicos.
	- $\checkmark$  Función de números aleatorios para pronósticos.
	- $\checkmark$  Trabajo con la función fecha.
	- $\checkmark$  Función SI condicional.
	- $\checkmark$  Función BDEXTRAER para consulta en una base de datos.
	- $\checkmark$  Elaboración de documentos con aplicación de fórmulas.

## **V. FUENTES DE CONSULTA PROPUESTAS**

- Andrews, PH, y Baird, JEJ (2000). Comunicación para negocios y profesiones. Nueva York, Nueva York: McGraw-Hill.
- Aulaclic.es (2013). Curso Microsoft Word 2013. Consultado el 20 de noviembre de 2013 desde http://www.aulaclic.es/word-2013/index.htm.
- Aulaclic.es (2014). Curso Microsoft Excel 2013. Consultado el 11 de octubre de 2014 desde http://www.aulaclic.es/excel-2013/index.htm.
- Bartsch, RA, y Cobern, KM (2003). Eficacia de presentaciones de PowerPoint en conferencias. Computadoras y educación, 41, 77-86.
- Berko, R., Wolvin, A., y Ray, R. (1997). Comunicación empresarial en un mundo cambiante. Nueva York, NY: St. Martins.
- Bostock, S. (2005). Usando PowerPoint para la enseñanza. Obtenido el 19 de enero de 2005 en www.keele.ac.uk/depts/cs/Stephen\_Bostock/talwt/materials/powerpoint-for-teaching.ppt.
- Campbell, M. (1995). Todo lo que quiso saber de Word para Windows y no se atrevió a preguntar. Editorial McGraw Hill. Madrid, España.
- Coursey, D. (2003, 10 de septiembre). ¿Qué pasa con PowerPoint, y cómo solucionarlo? AnchorDesk. Recuperado el 8 de diciembre de 2004 de http://www.zdnet.com/anchordesk/stroies/story/o10738,2914637,00.hml.
- Formacionprofesional.info (2017). Manuales y tutoriales de Ms Visio 2013. Consultado el 17 de diciembre de 2017 desde http://www.formacionprofesional.info/manuales-y-tutoriales-de-ms-visio/.
- Rico, Alfredo (2016). Curso Experto Word 2016. RicoSoft Informática Profesional. Segovia: España, 257p.

## **V. FUENTES DE CONSULTA PROPUESTAS**

- Rico, Alfredo (2016). Manual Avanzado Power Point 2016. RicoSoft Informática Profesional. Segovia: España, 334p.
- Rico, Alfredo (2016). Microsoft Excel 2016, Manual Avanzado. RicoSoft Informática Profesional. Segovia: España, 257p.
- Villatoro A., David E. / Valdez, Marlon. INFORMÁTICA guía para un proceso de Autoformación. Compilación Técnica. Volumen 1. Edición. 2017.
- Vitaller Talayero, José. Word Avanzado Departamento de Didáctica y Teoría de la Educación. Facultad de Formación de Profesorado y Educación, Universidad Autónoma de Madrid

## **VI. EVALUACIÓN**

- 1. La aprobación del curso se alcanza acumulando al menos sesenta y un (61) puntos, siempre y cuando él o la estudiante haya participado en la totalidad del curso. Para tener derecho a la recuperación del curso, deberá de haber alcanzado una zona mínima de treinta y un (31) puntos.
- 2. La **NO PRESENCIA** del estudiante en cualquier plenaria implica automáticamente la pérdida de los puntos a asignar por participación, **SI LA AUSENCIA** corresponde al momento de la entrega de algún trabajo, o la realización de una actividad de clase, implicará también **LA PÉRDIDA DE LOS PUNTOS** correspondientes a esa actividad.
- 3. Los trabajos que no sean entregados en la fecha indicada según la programación de actividades, podrán ser entregado posterior a la fecha indicada, pero con la **disminución** de **3 PTS**. por cada día que haya transcurrido desde la fecha indicada hasta el momento de la entrega.

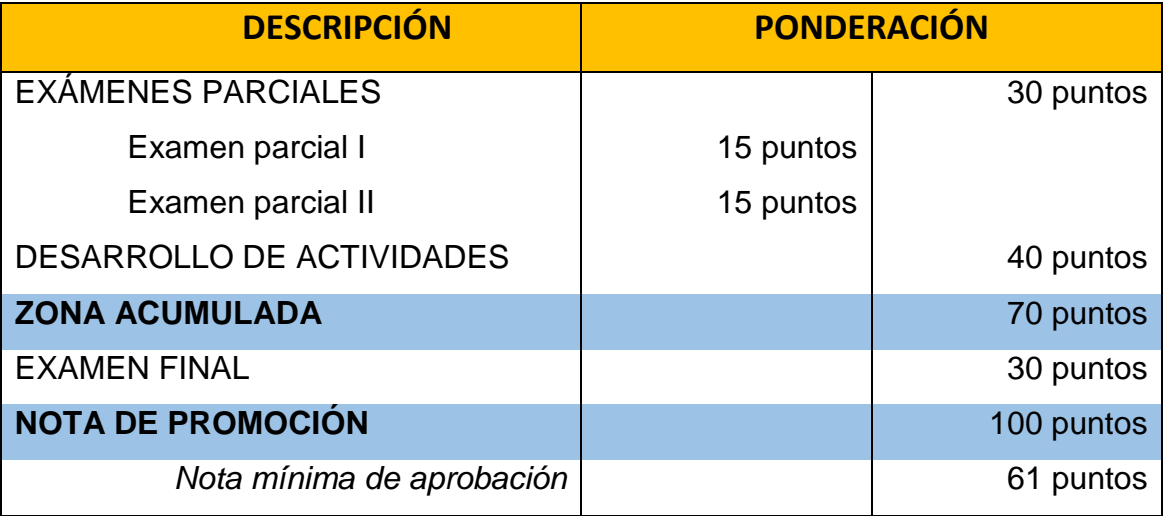

## **VII. PROGRAMACIÓN DE ACTIVIDADES**

La programación de las diferentes actividades que se realizaran dentro del curso es la siguiente:

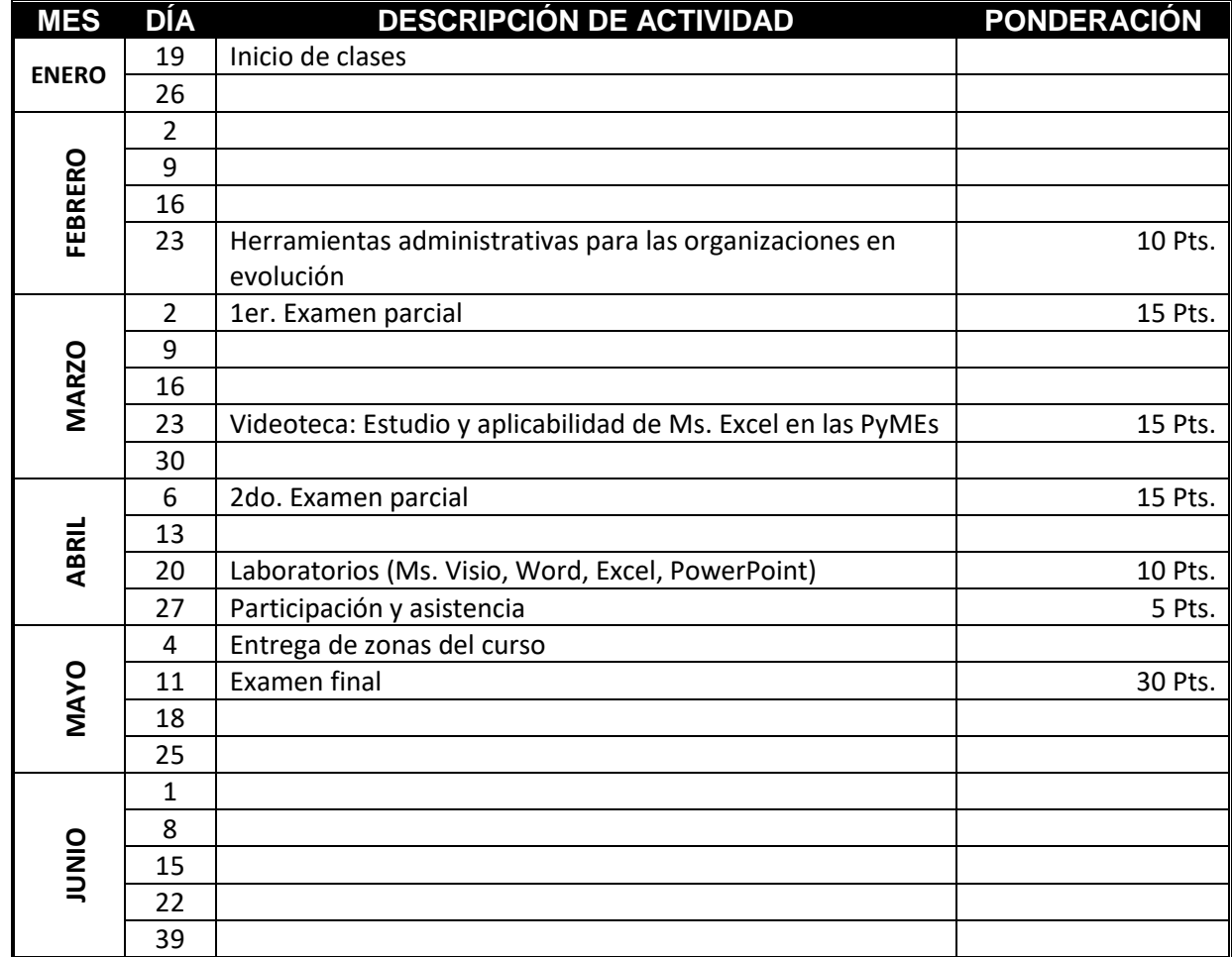

## **"ID Y ENSEÑAD A TODOS"**

Quien mucho perdona a los IRRESPONSABLES, comete una INJUSTICIA contra los RESPONSABLES.

#### **MAESTRO PERMOUNTH**

**innovacioneseducativasdigitales.wordpress.com**

**CHIQUIMULA, GUATEMALA, 2019**

## **APÉNDICE 1 – CONFIGURACIÓN DE ESTRUCTURA DE TRABAJOS**

#### **INSTRUCCIONES:**

- El documento debe ser elaborado según instrucciones del docente (casos especiales según la organización de clase). Deberán de participar todos los estudiantes (El coordinador general conjuntamente con el coordinador del subgrupo podrán tomar la decisión de no incluir al o a los estudiantes que no participen activamente en la investigación y/o elaboración del documento.
- El **derecho de autor** es un conjunto de normas y principios que regulan los derechos morales y patrimoniales que la ley concede a los autores, por el solo hecho de la creación de una obra literaria, artística o científica, esté publicada o inédita.

*Teniendo presente la definición de derecho de autor se establece la siguiente REGLA para la elaboración del libro de texto: "Cualquier documento que*  se observe duplicado parcial o totalmente de otro grupo de trabajo, de cualquier grupo y sección, será anulado; incluyendo las literaturas que deberá de *incluir en cada uno de los contenidos". Esta regla se aplica tanto a quien sea el autor original como al que duplicara.*

 Deberá de entregar en un CD o DVD todos los documentos clasificados por carpetas y subcarpetas (casos especial por instrucción del docente, se omitirá este paso). A continuación se incluye una ilustración de muestra.

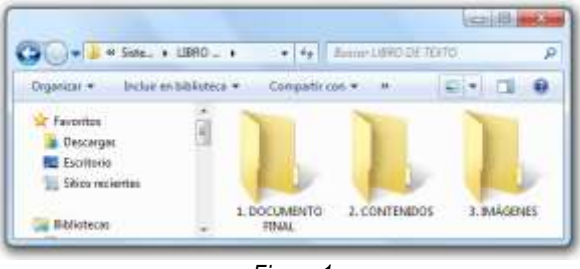

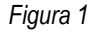

- Deberá de imprimir cada uno de los componentes que conforman el trabajo y presentarlo empastado (color de la carrera) en la fecha que se indicará. Todos los documentos deberán de ser impresos en hojas tamaño carta de 80 gramos en ambas caras de las hojas.
- Los elementos para la identificación y entrega de los trabajos son: **a)** caja de CD delgada color negro **b)** la portada de la caja del CD debe de estar impresa en hoja de 120 gramos (medidas 12.5 cms<sup>2</sup>) color blanco, y en la contraportada los integrantes de grupo (Carné / DPI y nombre completo) el disco debe ser cara blanca, es decir que NO deberá llevar impreso nada. Los elementos que debe contener la portada del disco se dan a conocer en la siguiente ilustración:

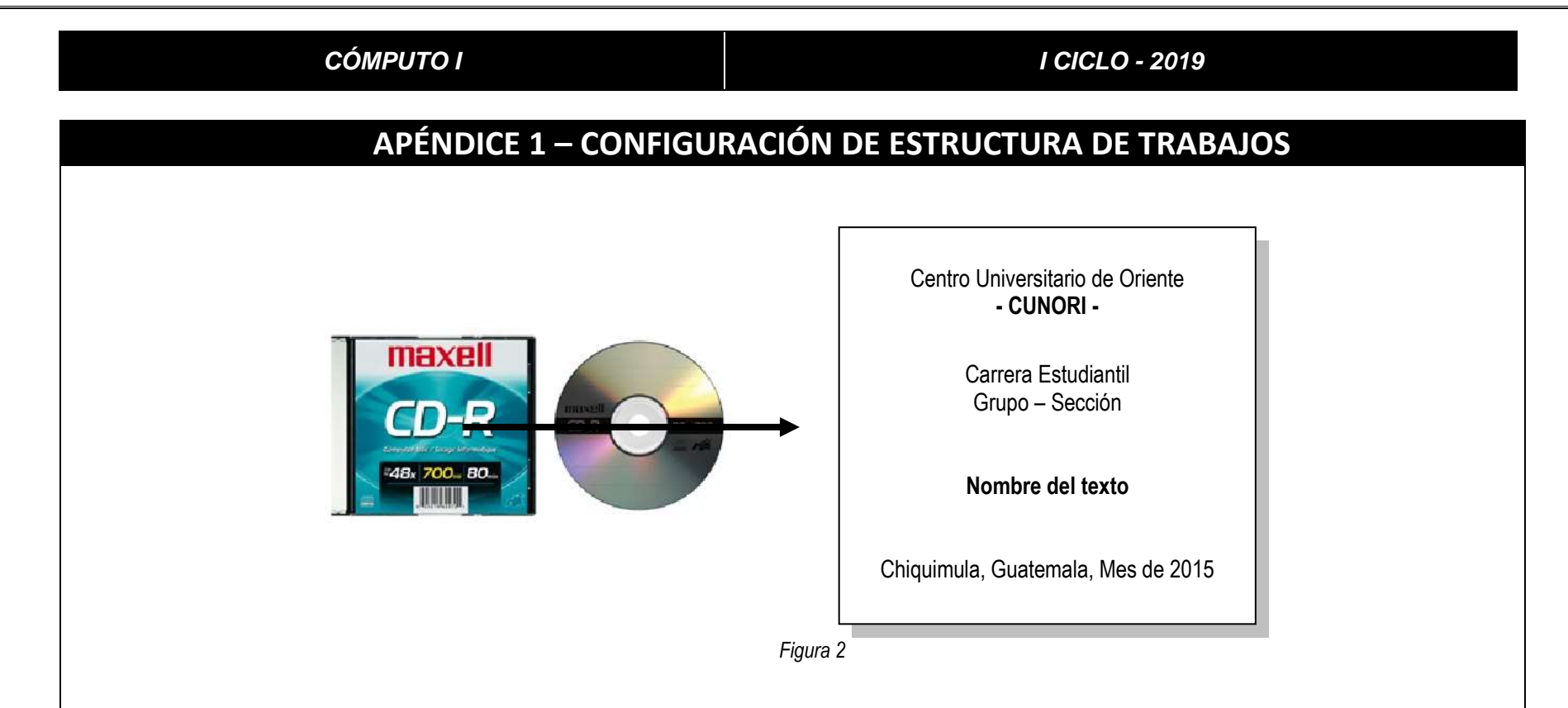

- Para la investigación de cada uno de los contenidos puede utilizar fuentes bibliográficas o electrónicas teniendo en cuenta que cada contenido copiado o parafraseado deberá de ser **CITADO BIBLIOGRÁFICAMENTE**. No se permite la utilización de fuentes extraídas electrónicamente de wikipedia.org, monografías.com, rincondelvago.com o buenastareas.com. Puede utilizar la URL: scholar.google.com.gt (Google académico) que es un buscador especializado en artículos de revistas científicas, enfocado en el mundo académico.
- El texto en general debe ser redactado de la siguiente forma:
	- Tipo de letra **ARIAL,** tamaño de la letra **12 Pts.**, interlineado de párrafo a **1.5 líneas** con espaciado entre párrafos **ANTERIOR Y POSTERIOR A 0 Pts.**

## **APÉNDICE 1 – CONFIGURACIÓN DE ESTRUCTURA DE TRABAJOS**

- Los márgenes de la hoja deberán de ser:
	- o Izquierdo: 3 cms
	- o Derecho, superior e inferior: 2.5 cms
	- o Varias páginas: Márgenes simétricos

La ilustración muestra la configuración de márgenes:

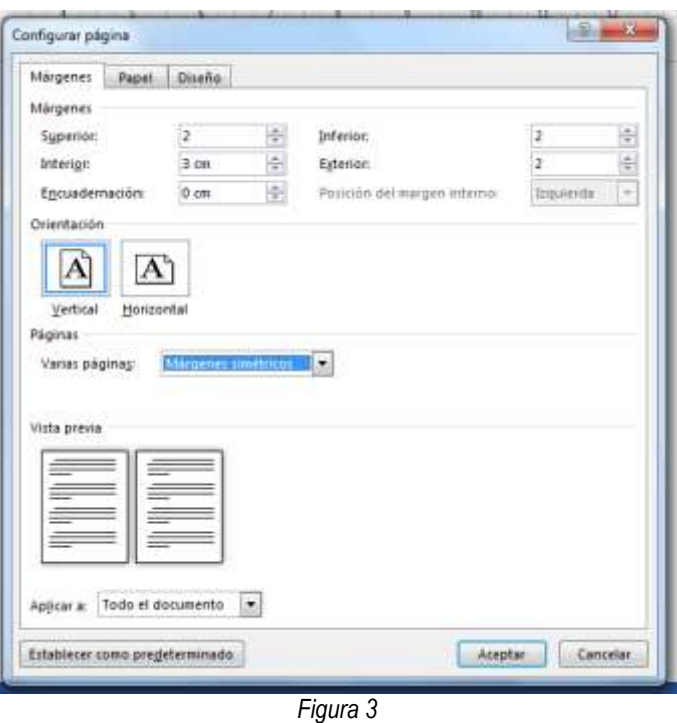

 Desarrollo de contenido: El **CONTENIDO** de la investigación, deberá realizarse en un mínimo de 15 hojas en ambos lados, debe de incluir **COMO MÍNIMO** cinco (5) temas y (10) subtemas.

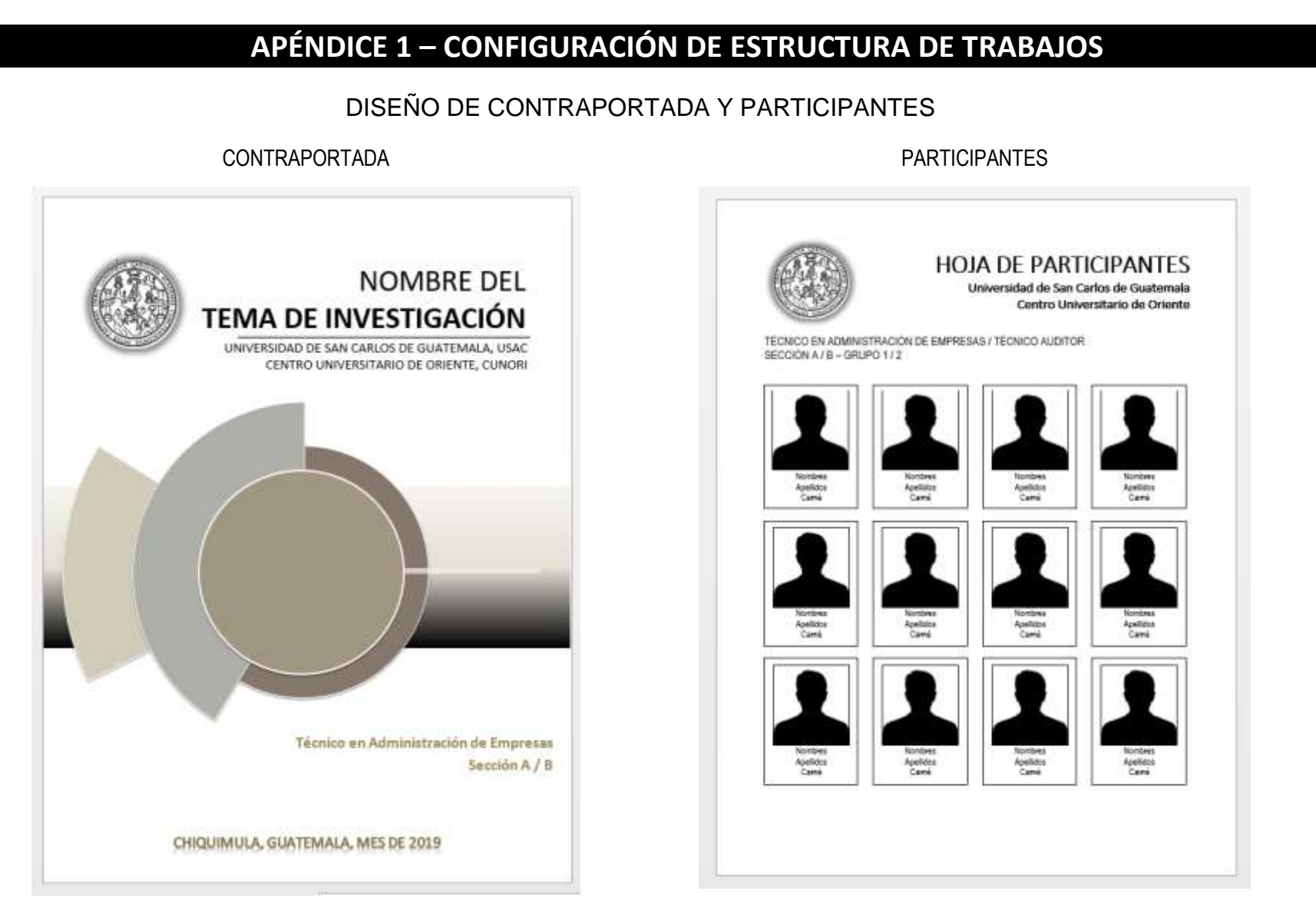

**NOTA:** Los documentos modelo que se proponen, pueden ser descargado del módulo de **Formación Profesional** en la sección de **Materiales.**

## **APÉNDICE 1 – CONFIGURACIÓN DE ESTRUCTURA DE TRABAJOS**

#### UNIVERSIDAD DE SAN CARLOS DE GUATEMALA CENTRO UNIVERSITARIO DE ORIENTE

### DIVISIÓN INTERNA DEL CAPÍTULO

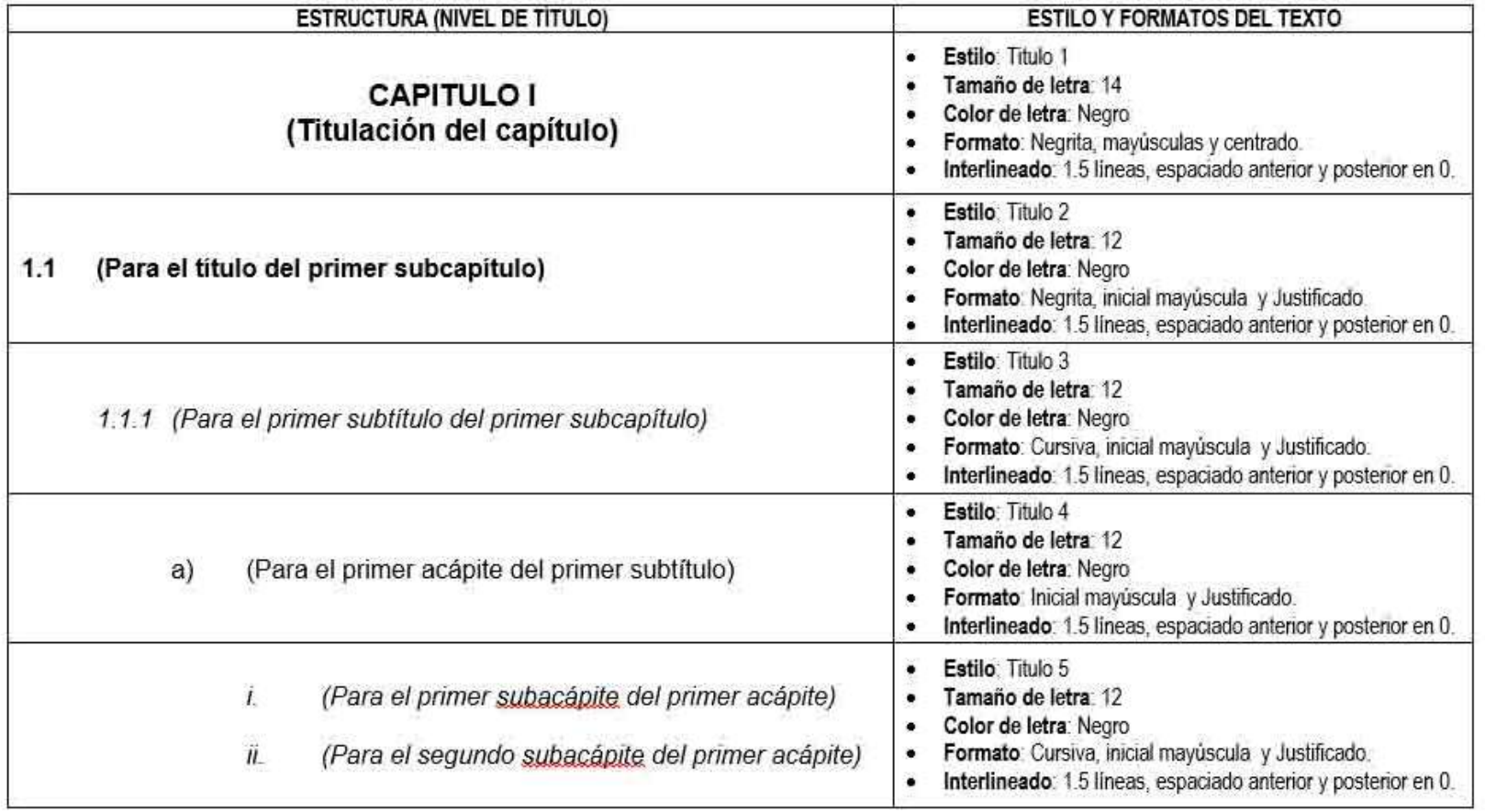

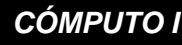

## **APÉNDICE 2 – PLANTILLA A**

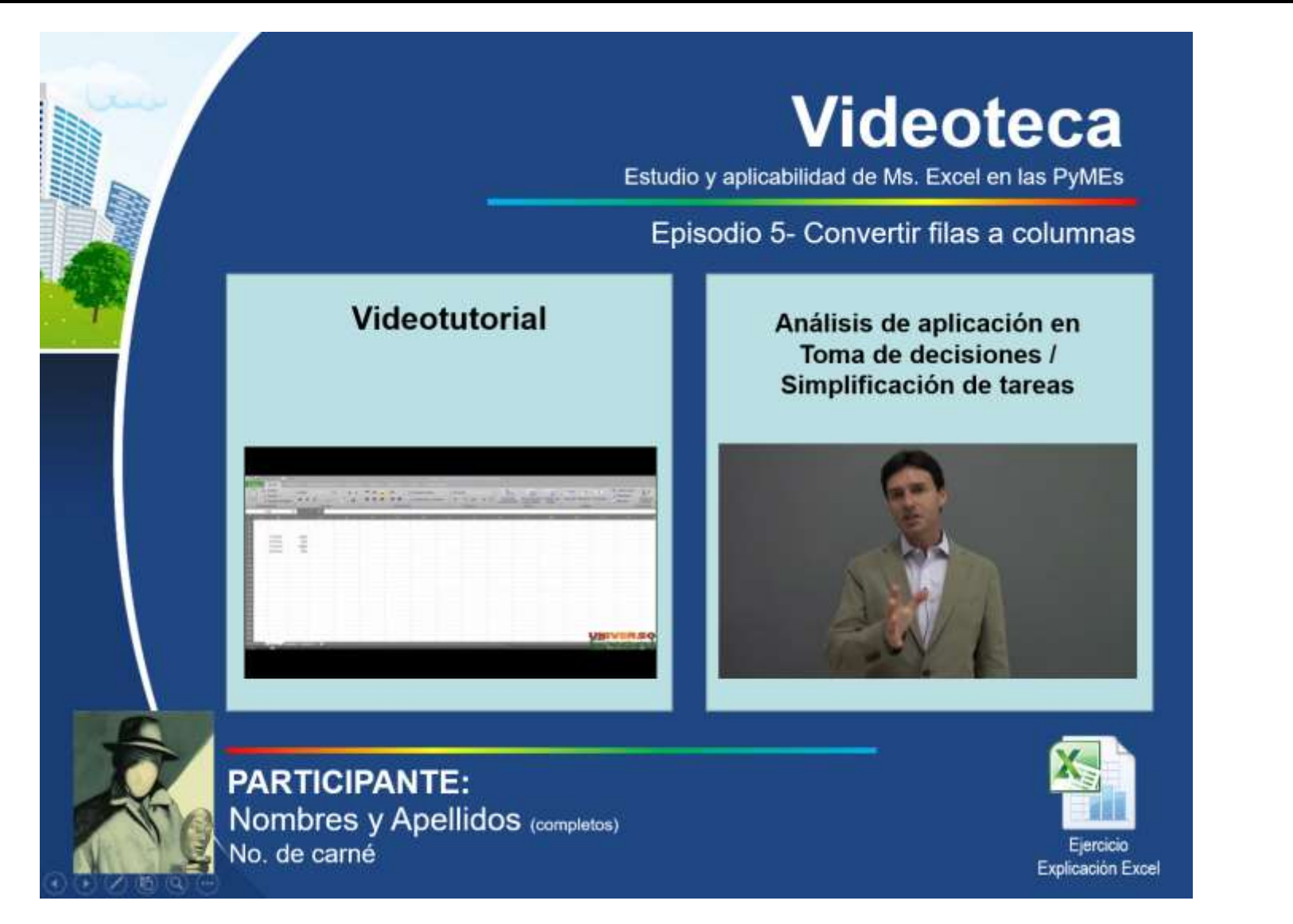

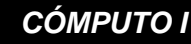

## **APÉNDICE 3 - INFORMACIÓN COMPLEMENTARIA**

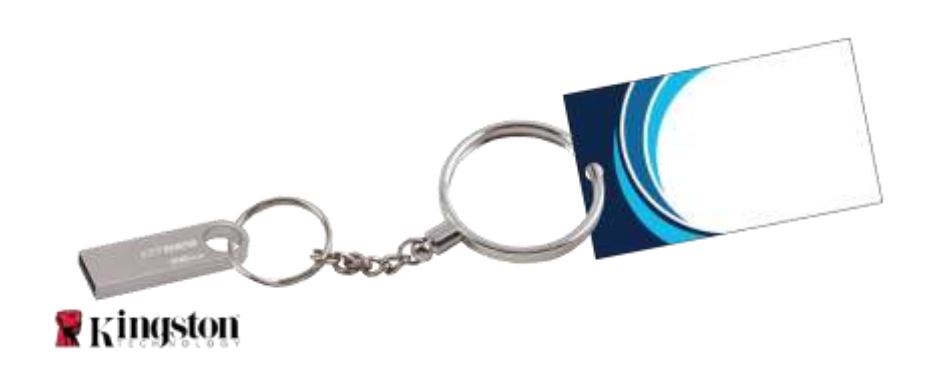

1. Cada grupo de trabajo (integrado por 7 personas máximo) deberá de portar una memoria USB de 32 gb marca Kingston debiendo de estar con un llavero y una tarjeta con medidas de 5 cms de ancho por 9 de largo emplasticada.

La tarjeta deberá de contener lo siguiente:

- **En el frente:** con letra tipo **BRITANNIC BOLD**, en mayúsculas y con tamaño aceptablemente grande; un nombre que identifique al grupo de trabajo (ej.: LOS MAGNÍFICOS, LOS INTELECTUALES). En una segunda línea con tipo de letra **ARIAL NARROW** a tamaño 12 pts., la carrera y sección del equipo de trabajo (ej.: Técnico en Administración de Empresas - Sección A)
- **En la parte de atrás:** con tipo de letra **ARIAL NARROW** a tamaño 14 pts., con inicial mayúscula cada palabra el carné y nombre completo del estudiante que integra el grupo separado con un guion medio (en una sola línea).
- 2. En el interior de la memoria deberán de existir 7 carpetas principales las cuales serán identificadas con el carné y nombre completo del estudiante que integra el grupo separado con un guion medio, todo en mayúsculas.